## **Alles rund ums Kassenbuch in der Buchhaltung**

Der Aufbau und die Einstellungsmöglichkeiten des Kassenbuches sind den Geschäftsvorfällen angepasst.

Sollte der gewünschte Bereich in der Bereichsleiste nicht angezeigt werden, können Sie über STAMMDATEN / ÜBERBLICK oder über das SCHAUBILD den jeweiligen Bereich aufrufen.

Das Konto Kasse ist jedoch voreingestellt, somit muss nur das entsprechende Gegenkonto vorgegeben werden.

Öffnen Sie im Bereich der Buchhaltung die Parameter.

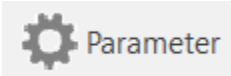

Die Voreinstellung des Kassenkontos erfolgt über die Schaltfläche: PARAMETER - KASSENBÜCHER - BÜCHER.

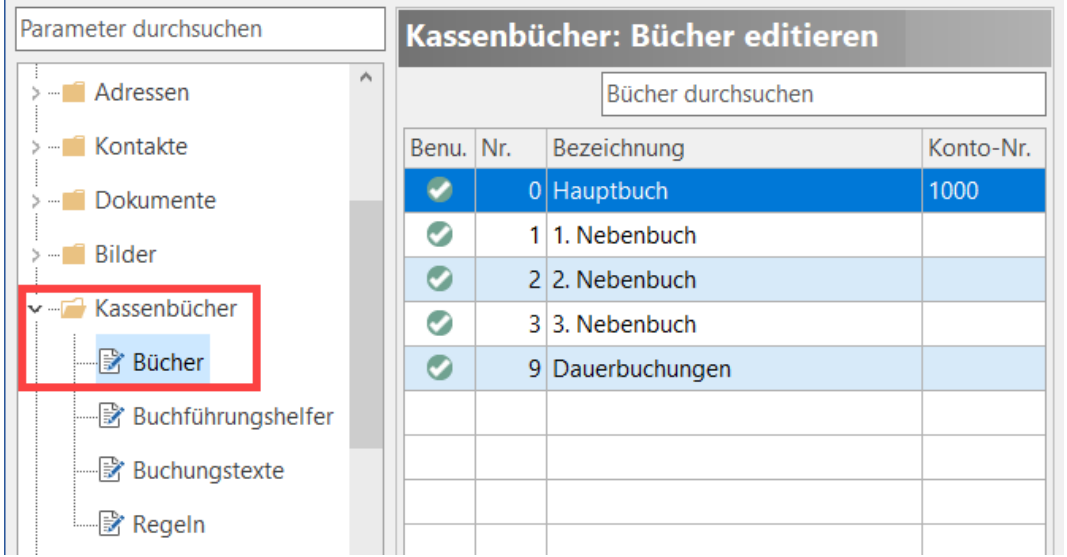

Über den Aufruf des Kassenkontos mittels Schaltfläche: ÄNDERN oder Doppelklick sehen Sie die Vorgaben.

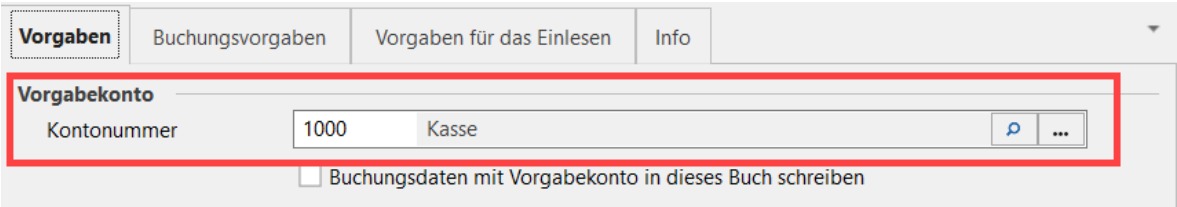

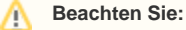

**Eine Änderung des hinterlegten Kassenkontos in den Parametern gilt nur für die danach im Kassenbuch neu erfassten Geschäftsvorfälle.** Bestätigen Sie in diesem Fall alle im Kassenbuch stehenden Geschäftsvorfälle durch und übernehmen so das geänderte Konto.

Im Unterschied zu den Geschäftsvorfällen, steht Ihnen im Kassenbuch kein Archiv der bereits gebuchten Geschäftsvorfälle zu Verfügung.

## **Wird mit den Kassenbüchern gearbeitet so ist im Arbeitsablauf folgende Reihenfolge zu beachten:**

- 1. Erfassen der Buchungszeilen im Kassenbuch.
- 2. Nach der Eingabe kann der Stapel noch einmal nach dem gewünschten Kriterium sortiert werden.
- 3. Über die Schaltfläche: AUSGEBEN wird das Kassenbuch ausgedruckt.

4. Wechsel in die Geschäftsvorfälle, dort werden über die Schaltfläche. BUCHUNGSSÄTZE EINLESEN – VON KASSENBUCH "...." EINLESEN die Buchungszeilen vom Kassenbuch in die Geschäftsvorfälle geladen.

Beachten Sie, dass der Ausdruck des Kassenbuches immer vor dem Einlesen in die Geschäftsvorfälle vorgenommen werden muss. In dem Haupt- oder Nebenbuch der Geschäftsvorfälle steht Ihnen der Druck des Kassenbuches nicht mehr zur Verfügung. Dort kann nur das aktuelle Erfassungsprotokoll erstellt werden. Haben Sie es einmal versäumt, den Druck des Kassenbuches zu erstellen, kann dieser erst nach dem endgültigen Buchen über das Archiv Buchungen nachgeholt werden. Hier steht Ihnen über die Schaltfläche: AUSGEBEN - Kontenauswertung der Druck des Kassenbuches noch einmal zur Verfügung.

Anwender, welche den Gewinn nach § 4 Abs. 3 EStG durch den Überschuss der Betriebseinnahmen über die Betriebsausgaben ermitteln, werden in der Regel nicht dazu verpflichtet, ein Kassenbuch zu führen. Daher wurde diese Tabellenansicht auch nicht nach EÜR angepasst. Werden hier Eingaben getätigt und in die Geschäftsvorfälle eingelesen, erfolgt keine Anpassung der Buchungssätze hinsichtlich des Verrechnungskontos. Was jedoch die Auswertung nicht weiter beeinflusst.

**[Weiter zum Übungsbeispiel](https://hilfe.microtech.de/go/SEFKassenbuchBeispiel)**